**第1部**

**<sup>第</sup>9<sup>章</sup>**

[ご購入はこちら](https://shop.cqpub.co.jp/hanbai/booklist/series/Interface/)

**画像メモリ搭載カメラ・モジュールで着実に**

# アマゾンAWS投稿 IoTカメラを作る

**角 史生**

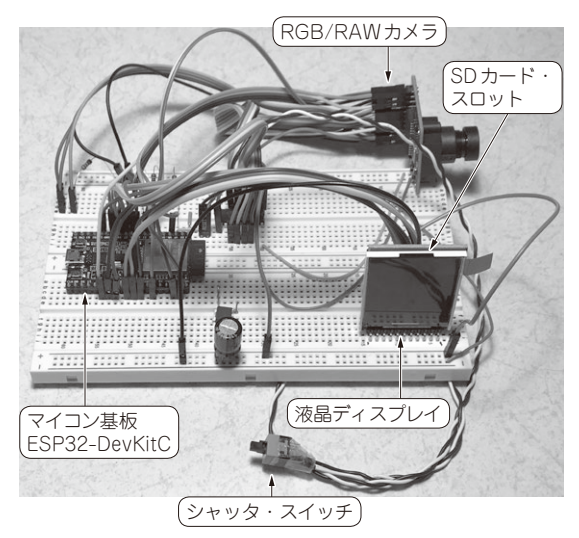

**写真1 ネットワーク・カメラの外観**

**特徴**

 本章で製作するネットワーク・カメラの外観を **写真1**に,仕様を**表1**に示します.

カメラ・モジュールは「OV7670カメラモジュール」 (日昇テクノロジー)を使用します.イメージ・セン サの直後に1画面分のRAMを搭載しています.マイ コンからは自分の都合の良いタイミングで画像を取得 できるようになります.数MHzとクロック周波数が 低いマイコンでも利用できます.

#### ● 機能

本章で製作するネットワーク・カメラ・システムは 以下の機能を持ちます.

- ・Bayer配列で撮影した画像をSDカードに保存する
- ・AWS(Amazon Web Services)上 に 構 築 し た RAW画像変換サービスにアップロードする
- · AWS上のRAW画像変換機能を利用し、JPEG形 式の画像データに変換する

**表1 ネットワーク・カメラの仕様**

| 機<br>能    | 詳<br>細                                  |
|-----------|-----------------------------------------|
| カメラ・モジュール | OV7670 カメラ・モジュール                        |
|           | (AL422. FIFO付き)                         |
| 画像サイズ     | VGA $(640 \times 480)$                  |
| 画像フォーマット  | Baver配列のバイナリ                            |
| 撮影方法      | シャッタ・ボタン押下                              |
| 画像プレビュー   | 液晶ディスプレイによる表示                           |
|           | (画像サイズ:160 × 120)                       |
| 画像保存      | SD カードに保存                               |
|           | フォルダ名: DCIM¥YYYYMM¥                     |
|           | ファイル名:YYMMDD hhmmss.raw                 |
| ウェブ・サービス  | AWS上に構築したRAW画像変換サービス                    |
| との連携      | への画像アップロード、画像変換、保存                      |
| 撮影連絡      | AWS O SNS (Simple Notification Service) |
|           | によるメール配信                                |
| 画像表示      | ウェブ・ブラウザで画像表示                           |

- ・AWSが提供するSNS(Simple Notification Service) を用いて利用者にメールを配信する
- ・届いたメールに含まれる写真参照用のURLをク リックすることで、ウェブ・ブラウザが起動し, 撮影した写真を確認できる(**図1**)

アマゾンAWS側の制作手順はAppendix 4で紹介 します.

#### ● 動作

ネットワーク・カメラ・システムの動作を**図2**に示 します.

### **▶撮影**

製作するカメラは,OV7670カメラ・モジュールか ら取得した画像を液晶ディスプレイに表示するプレ ビュー機能を持っており,どのような写真が撮影され たのかを確認できます.画像を確認した後,シャッ タ・ボタンを押すことで写真撮影が行われます(**図2** の①と②).

## **▶保存**

撮影した画像はSDカードに保存するとともに(**図2** の③),インターネット上の画像変換サービス(今回 はAWSを利用)にアップロードします(**図2**の④).